# On Set Best Practices

### There are no short cuts.

They always get you in trouble.

### Work with 1st AC/2nd AC

Create a Card Labeling system. They bring the Card to you with the Camera Report.

### Concentrate. What you are doing is incredibly important.

Don't try to do other things when you are archiving and verifying information. Set up away from distractions, away from the set.

### Clean, dry, area – not hot/not cold

If production does not have a suitable place for you to work, find one. And then explain to production why it is important.

### **Paperwork**

Camera and Sound must give you paperwork for each card so you can verify each shot. If you see problems, let the departments know immediately.

### Audio to Camera

Audio must also be fed to the camera for all shots and set ups.

## Data Wrangler Procedures

**PRIOR TO THE SHOOT** coordinate the pick-up of the assigned Columbia College Drive/s.

**ON SET**, plug everything (computer and hard drives) into a reliable power source. DO NOT plug directly into the generator. Set up the Card Reader: supplied with the kit.

On each drive create the following folder structure:

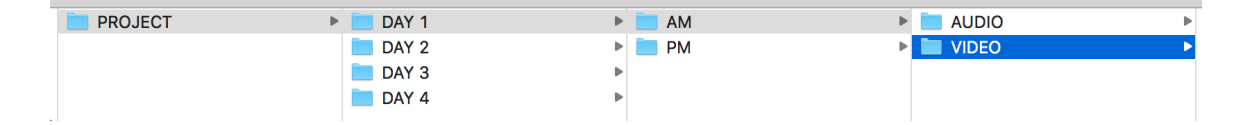

Archive cards sequentially: 001, 002, 003, etc.

## ARCHIVE: Use either ShotPutPro (paid) or DaVinci (free download from Blackmagic)

## Launch ShotPutPro

## Preferences:

- $\blacksquare$  Job:
	- o Job Sequence: All at once
	- o Verification Options: Checksum verification MD5 Checksum
	- Notification:
		- o Enable Desktop Notifications
		- o Play sound when job completes
		- o Play sound when job errors
	- Report:
		- o Standard reports: PDF
		- o Formatting: Detailed
			- Name: Use Job Identifier
			- Location: Save with job
		- o Additional PDF Formatting: All files, Include thumbnails for video, First thumbnail matches first frame
			- Thumbnails per clip: 4 thumbnails

Job Identifier: Project-Card# Offload From: Drag and drop card Offload To: Drag and drop all destinations Play Button: Begin

## Launch DaVinci

Select New Project – name it the project

In the browser, navigate to the Media (RED Mag, SxS Card, CF Card, SD Card) you want to clone.

• Right-click source Media - Set as Clone Source

In the browser, navigate to the Destination(s) (Drive 001, 002)

- Right-click destination Add as Clone Destination
- Repeat for multiple destinations

### Select Clone

## DATA WRANGLER LOG:

- Mark how many **Clips** are on the card.
- Mark how many Clips have been cloned to the drives.
- Do the number of cloned Clips match the Camera Report?
- Note any discrepancies in number of Clips or Card number in the Comments area of the Data Wrangler Log and raise the issue with the 1<sup>st</sup> AC/2<sup>nd</sup> AC before returning the Card.

QC (Quality Control) the files for each shot to make sure you have picture and sound. Spot-check the beginning, middle, and end. Raise any problems with the  $1<sup>st</sup> AC/2<sup>nd</sup>$ AC and note it in the logs.

# Additional Tasks

You are responsible for backing up and verifying all the cards. Double-check your work.

At lunch and the end of the day ask the Sound Mixer for the Audio and Sound Reports. Copy to a folder you created: AUDIO/DAY 1.

Director and DP may want to look at takes. If you are not actively backing up a card and the  $1^{st}$  AC/2<sup>nd</sup> AC is available to coordinate, then go ahead. Keep in mind backing up always comes first.

# Deliver To The Post Production Center

## 1104 S Wabash Ave 6th Floor: 312.369.6770

- 1. Immediately following wrap, the Columbia College Drive/s must be delivered to the Post Production Center.
- 2. Email the Paperwork: Data Wrangler Logs, Camera Reports, Sound Reports, Lined Script, Etc. to brogerson@colum.edu.
- 3. The Camera Raw and Audio will be backed up to LTO within 24 hours.